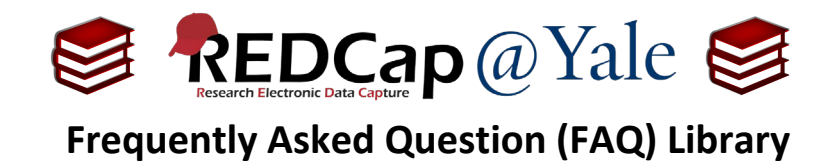

## *How do I delete a project?*

1. Open the project you wish to delete. Along the top of the project page, select the **Other Functionality** tab.

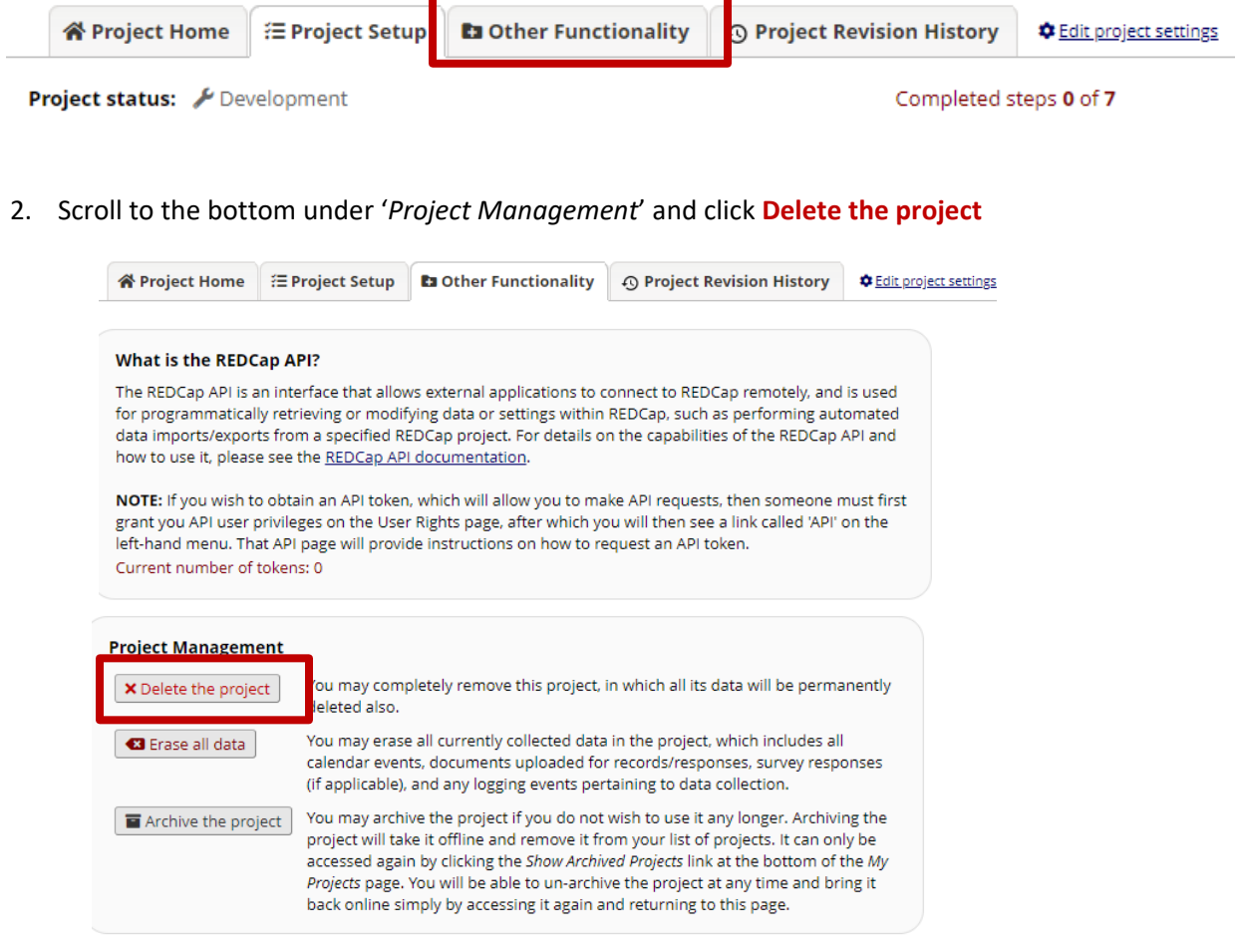

3. If your project is in production status, a deletion request will automatically be sent to the REDCap@Yale team. We will confirm your intention before processing the request.

**Please allow 1-2 business days for your request to be reviewed and approved.**

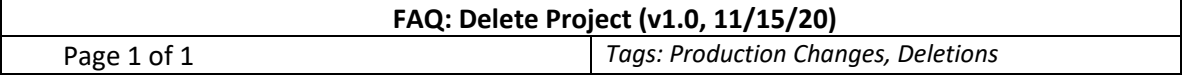